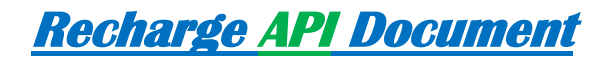

### *Parameters:*

- Mob = Website Register Mobile No
- Message (RechargeType<Space>ServiceName<Space>MobNumber<Space>Amount<Space>PinNo)
- Source = (API) For API Request
- circle=circle Code (see the circle list below)

### *Recharge Request Format:*

http://DomainName/ReCharge/APIs.aspx?Mob=<MobileNo

>&message=RechargeType<sapce>ServiceName<Space>RechargeNumber<space>Amount><Space>PinNumber &Source=API&circle=circlecode

#### *Sample Recharge Request:*

http://paymentxperts.in/ReCharge/APIs.aspx?Mob=9650233391&message=RR+Vodafone+9426045500+2 0+5533&myTxId=404&source=API&circle=1

## **Recharge Parameter Description:**

- Mob =this is website Recharge Mobile Number which is used for Authentication.
- **Message**
- Recharge Type = (RR| STV|DTH|PP) Recharge Type for Recharge Request.
- Service Name = Please Send Service full Name of Operators (See APPENDIXI Service Operator Page)
- Recharge Number= please send Recharge mobile No or Digital TV Number.
- Recharge Amount = Please Send Recharge Amount.
- Pin Number = This is website register pin number which is used for authentication.
- **Source Please send (API) Keyword Is Source Parameter**
- **Circle= Please send circle code here** (See APPENDIXI Circle Code)

## **Recharge Type:**

- Recharge = RR
- Special Recharge = STV
- Digital T.V. Recharge = DTH
- Postpaid Recharge = PP

#### **Replay Getting From Recharge Request:**

Reply:

When the recharge request successfully submitted then your request is in pending mode This type of reply is coming:

Your Request have been Processed, Time: 44(s), Transaction Id: 61, Your Balance is:1940,Vodafone,20,9978540353

When the recharge request directly fail then below reply coming:

Your Request have been fail, Time: 44(s), Transaction Id: 61, Your Balance is:1940,Vodafone,20,9978540353

In some Case Its Directly Recharge Success then replay is coming

Your Request has been Success, Time: 44(s), Transaction Id: 61, Your Balance is: 1940, Vodafone, 20, 9978540353

Some in fail case, other fail message will also come like

- 1) Mobile number must not be less than 10 digits
- 2) Sorry...Invalid Mobile Number Or Pin Number
- 3) Sorry..!! Your Service is Temporarily Unavailable Contact Your Distributor for Further Assistance.
- 4) Insufficient balance for this Recharge
- 5) Invalid Recharge Amount
- 6) Service Unavailable Gateway Problem.
- 7) You can't send same Recharge Request for 20 min.
- 8) You cannot request for recharge because your distributor have no balance.

**Get Status Url Parameter:**(if transaction is in pending we call this url to update on your website)

Please provide the status url for the recharge request to the **Recharge Website**.

- Transtype (sorf) s for success,f for failure
- Txid = operater tansaction Id
- accounted = Your unique Recharge Id

Sample Response Url Format:

http://www.yourdomain.com/pagename?accountId=2&txid=2323&transtype=s

## **Balance Check URL:**

http://domainName/ReCharge/APIs.aspx?Mob=<MobileNo>&message=BAL<space>pinNumber

#### &Source=API

- Mob =this is website Recharge Mobile Number which is used for Authentication.
- **Message**
- Command Name = BAL Is a balance check command Name
- Pin Number = This is website register pin number which is used for authentication.
- **Source please send (API) Keyword Is Source Parameter**

**Response:** Your balance is 50 Rs.

## **Status Check Url Parameter with your Recharge Id:**

You can call the status check URL to get status of requested Unique Recharge ID, You need to pass the requested with the URL below

### **Request URL:**

http://DomainName/ReCharge/APIs.aspx?Mob=MobiuleNo&message=mytxid<space>YourUniqueRechargeId<spac e>PinNumber&Source=API

- Mob =this is website Recharge Mobile Number which is used for Authentication.
- **Message**
- Command Name = mytxid Is a command Name for check status of recharge unique id
- Pin Number = This is website register pin number which is used for authentication.
- **Source please send (API) Keyword Is Source Parameter**

### **Response Coming from check Transaction Status :**

Status: fail,9999999999\*Vodafone\*50 Rs\*1235 Status: Processed,9999999999\*Vodafone\*50 Rs\*1235 Status: success,9999999999\*Vodafone\*50 Rs\*1235

Format:

Statu:RechargeStatus,RechargeMobileNo\*ServiceName\*RechargeAmount\*operatorTransactionId

## **Status Check Url Parameter with Our Transaction Id:**

You can call the status check url to get status of our unique Transaction Id, You need to pass the requested with the url below

### **Request URL:**

http://DomainName/ReCharge/APIs.aspx?Mob=MobiuleNo&message=txid<space>YourUniqueRechargeId<space> PinNumber&Source=API

- Mob =this is website Recharge Mobile Number which is used for Authentication.
- **Message**
- Command Name = txid Is a command Name for check status of recharge unique id
- Pin Number = This is website register pin number which is used for authentication.
- **Source please send (API) Keyword Is Source Parameter**

#### **Response Coming from check Transaction Status:**

Status: fail,9999999999\*Vodafone\*50 Rs\*1235 Status: Processed,9999999999\*Vodafone\*50 Rs\*1235

Status: success,9999999999\*Vodafone\*50 Rs\*1235

Format :

Status:RechargeStatus,RechargeMobileNo\*ServiceName\*RechargeAmount\*operatorTransactionId

# **APPENDIXI SERVICE OPERATOR**

**Operator MobileOperators** Airtel Vodafone BSNL Reliance RelianceCDMA Aircel Idea TataIndicom Loop Docomo VirginCDMA Virgin MTNL MTS Uninor Videocon

# **DTHOperators**

TataSky RelianceDigitalTV VideoconD2h AirtelDigitalTV DishTV SunDirect

## **APPENDIXI**

## **CIRCLE CODE**

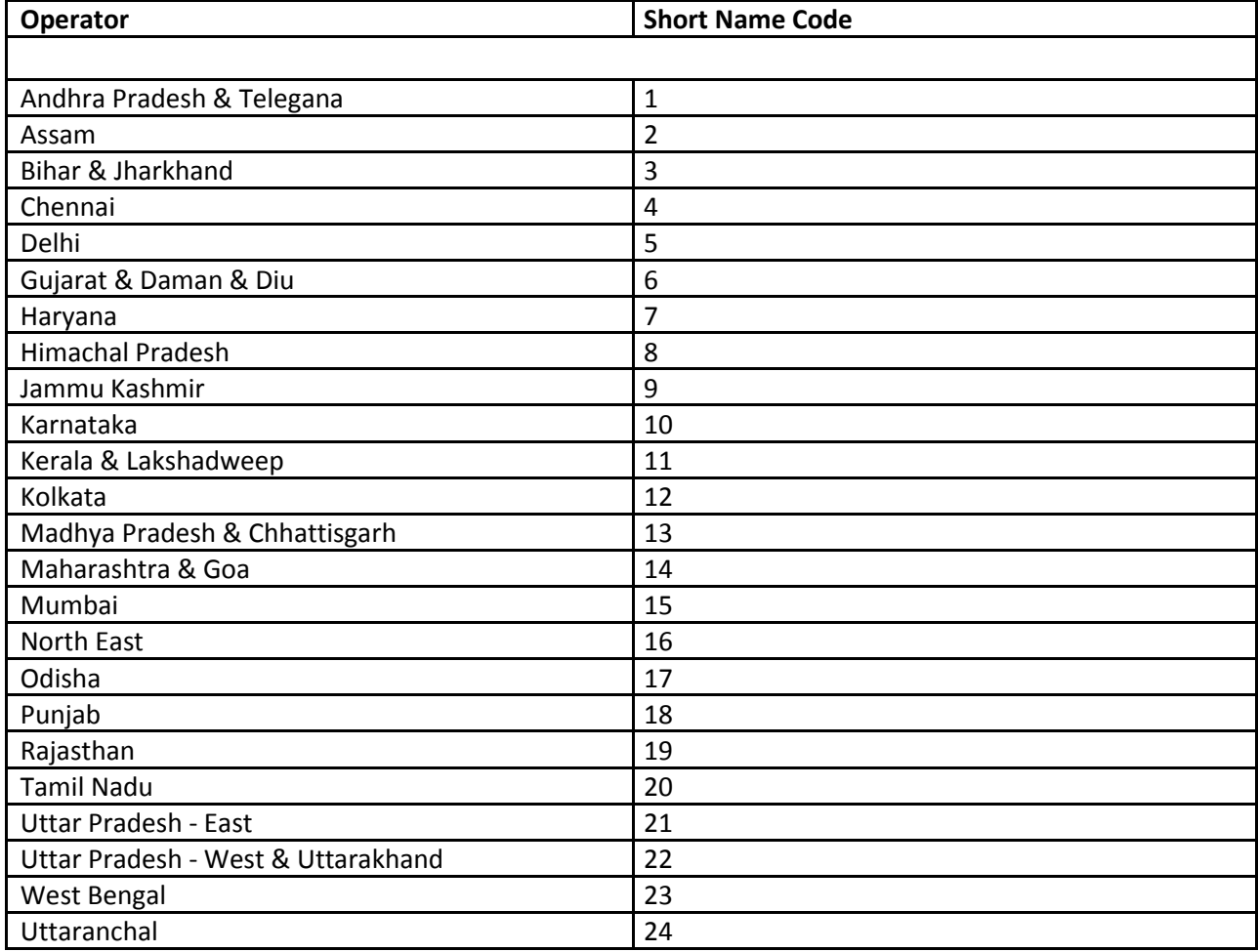